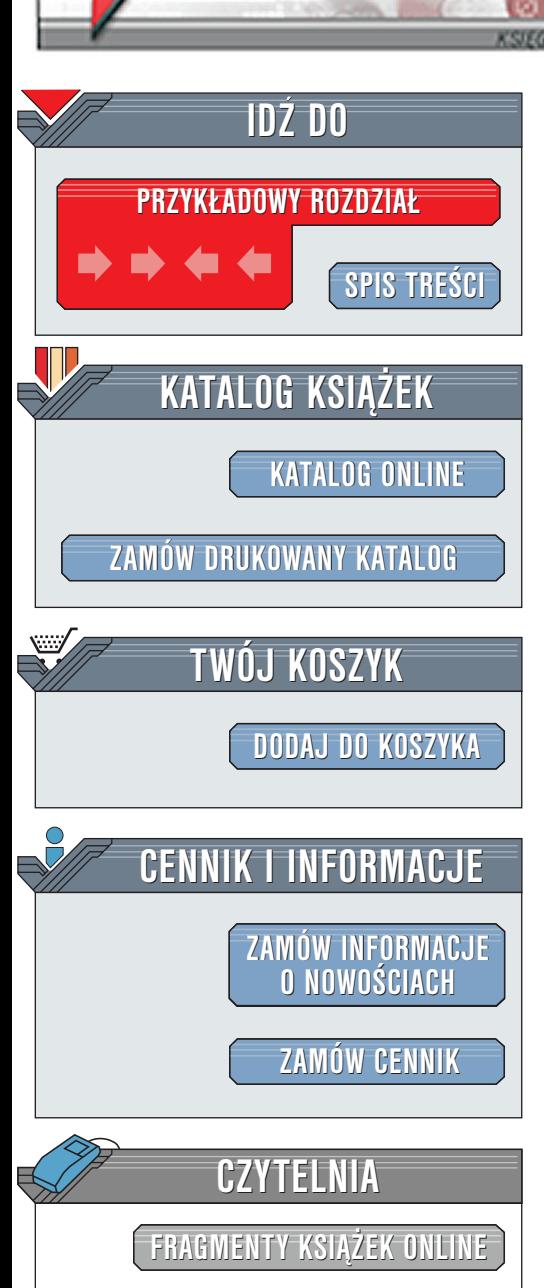

Wydawnictwo Helion ul. Chopina 6 44-100 Gliwice tel. (32)230-98-63 [e-mail: helion@helion.pl](mailto:helion@helion.pl)

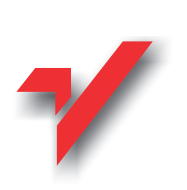

# Użytkownik Novell 6. Æwiczenia praktyczne

Autor: Jacek Albera ISBN: 83-7197-955-X Format: B5, stron: 134

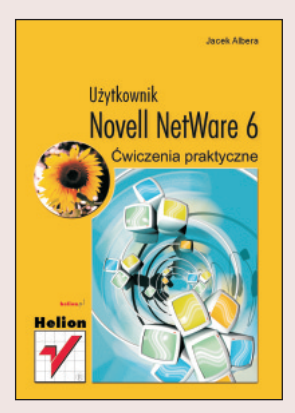

Czym jest Novell Netware 6 i jak komfortowa jest praca z nim - łatwo się przekonać wykonując wydane naszym nakładem ćwiczenia.

Autor zadbał o to, by przedstawić: ו<br>"

- " • zasady pracy z siecia,
- " sposoby tworzenia skryptów logowania,
- nowe narzêdzia zaimplementowane w wersji 6.

Już niedługo takie pojęcia jak: n<br>•

- " • usługi plikowe,
- " • mapowanie.
- ochrona konta czy uprawnienia,

nie będą dla Ciebie żadną tajemnicą.

Książka przeznaczona jest dla początkujących użytkowników systemu Novell Netware. Jest istotnym atutem jest sprawny i przejrzysty język, który ułatwia przyswojenie nowych terminów, a także zrozumienie wykonywanych poleceń. W dodatku A autor zamieścił komunikaty błędów, co ułatwi nowicjuszom prace w sytuacjach nietypowych.

elion.pl

# **Spis treści**

<span id="page-1-0"></span>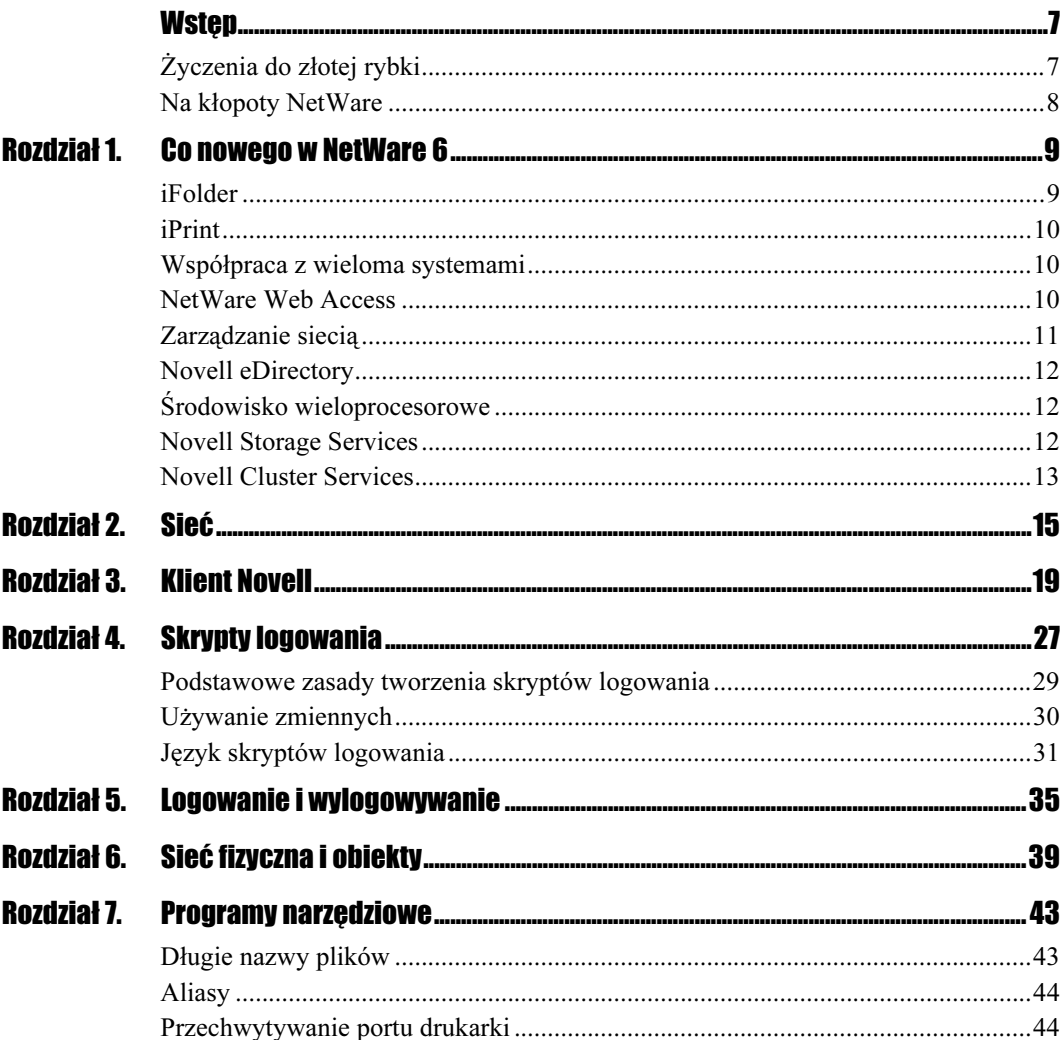

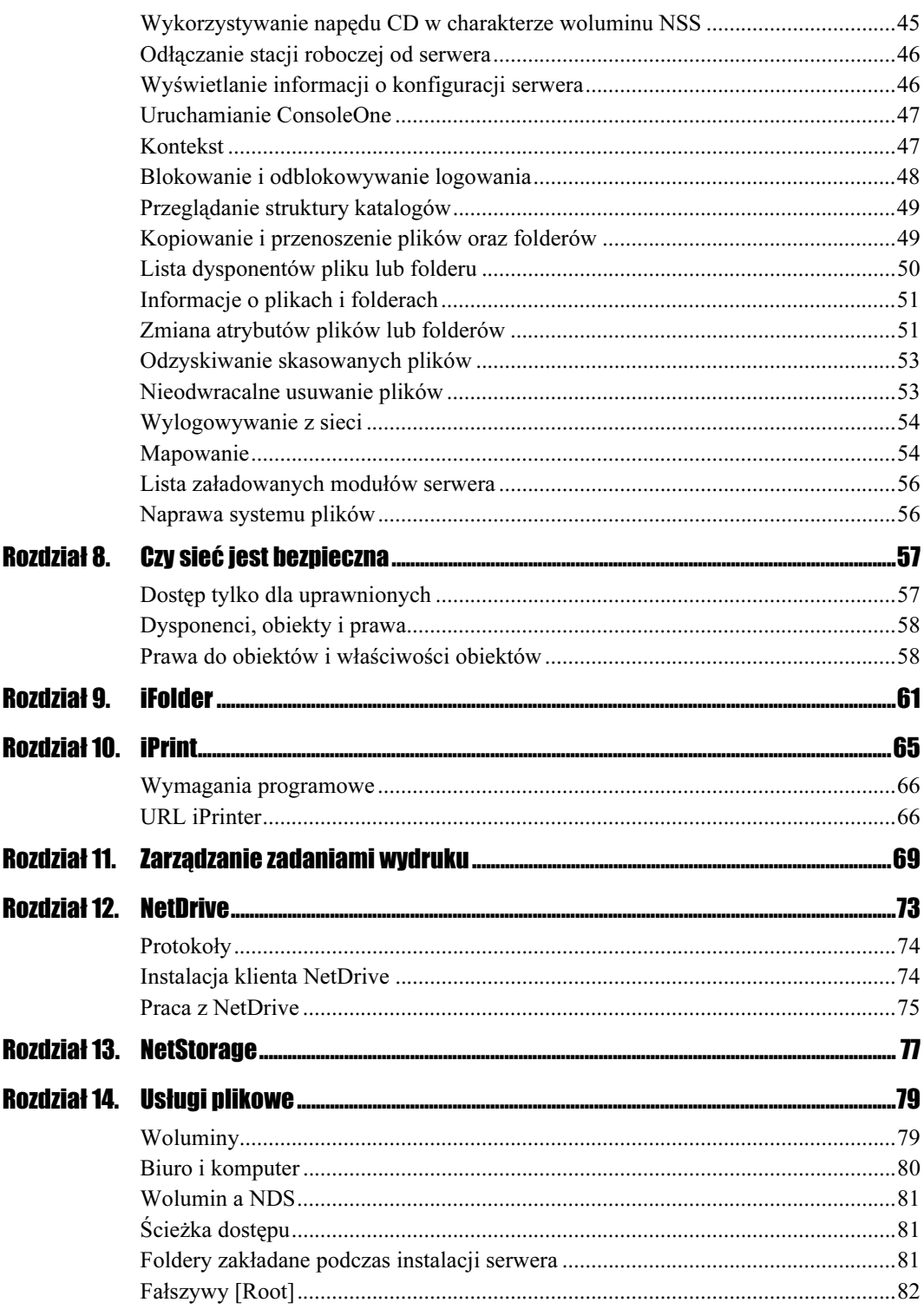

 $\overline{4}$   $\overline{4}$   $\overline{$ 

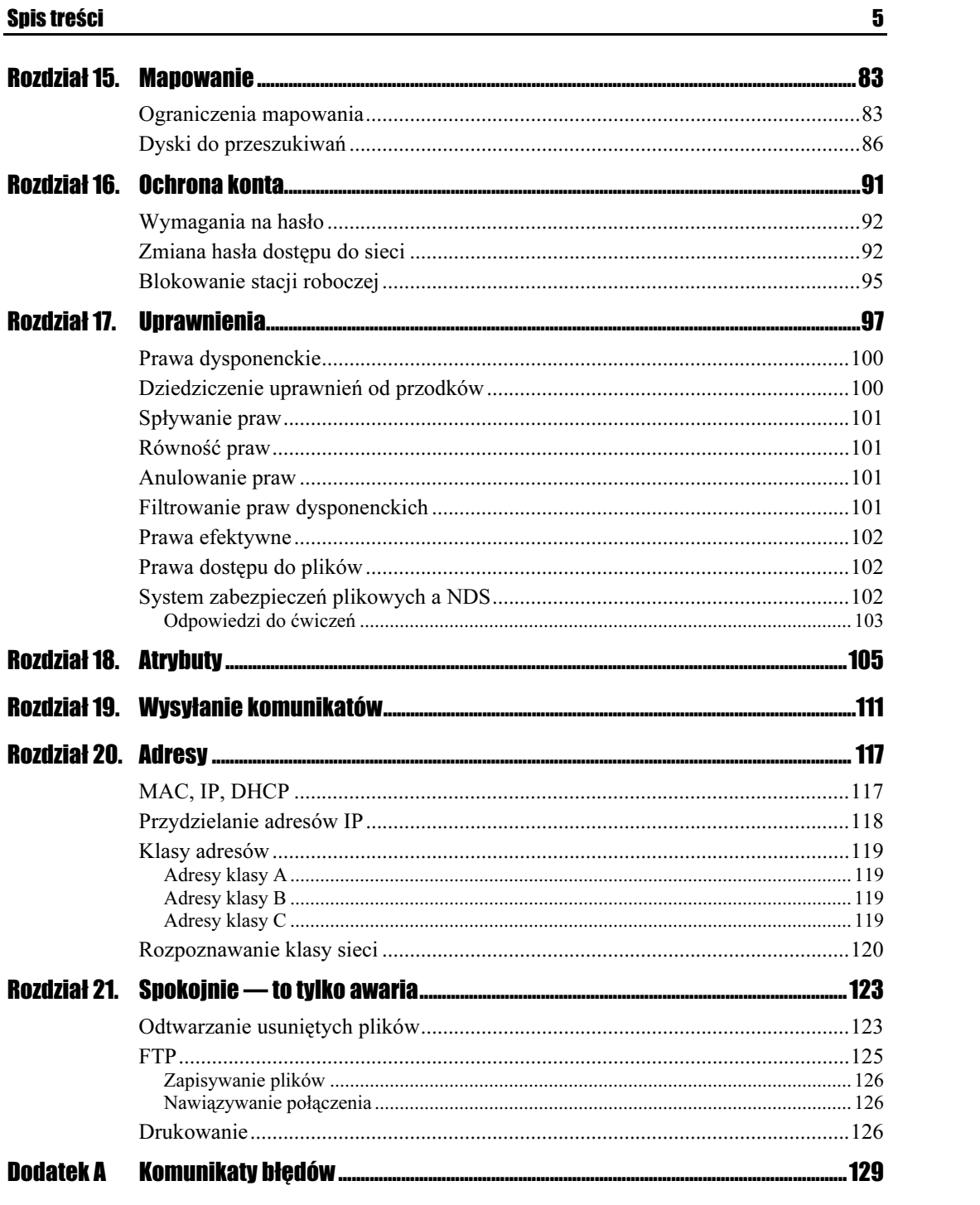

# <span id="page-4-0"></span>Rozdział 4. **Skrypty logowania**

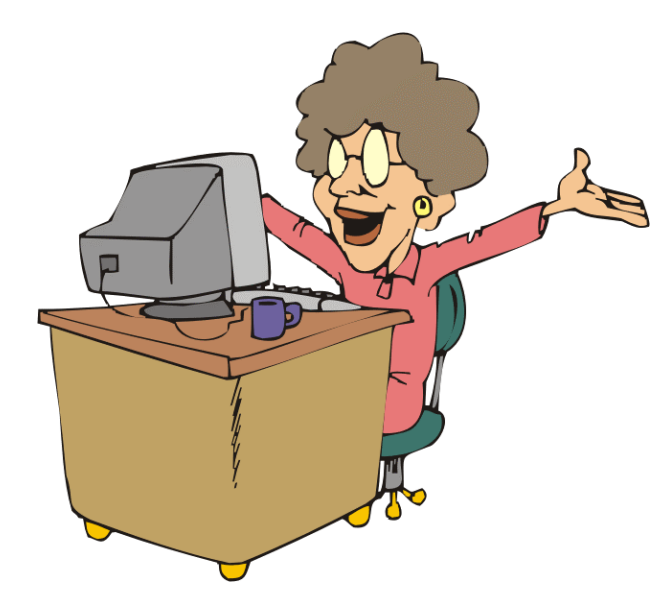

Rysunek 4.1. Skrypty logowania tworzą środowisko pracy użytkownika

> Po zalogowaniu się użytkownika do sieci wykonywane są skrypty logowania. Są one związane z użytkownikiem, który rejestruje się w sieci. Skrypty logowania są podobne do plików wsadowych. Zadaniem ich jest utworzenie środowiska pracy. Za ich pomocą można mapować dyski, wyświetlać komunikaty, przypisywać wartości zmiennym systemowym itp.

> Możliwe jest wykonywanie więcej niż jednego skryptu logowania. Skrypt może być wspólny dla wszystkich użytkowników, którzy mają konta założone w tym samym kontenerze; zwany jest wówczas skryptem kontenerowym. Jest on wykonywany przed innymi skryptami. Skrypt ten jest najbardziej ogólny, a jednocześnie dotyczy największej grupy użytkowników. Aby uprościć zarządzanie skryptami, należy jak najbardziej rozbudować skrypt kontenerowy.

Kolejny skrypt może być przypisany do profilu. Skrypt profilowy wykonywany jest po skrypcie kontenerowym. W trakcie logowania może być wykonany tylko jeden skrypt profilowy. Jeśli utworzonych zostało więcej skryptów profilowych, użytkownik ma możliwość wyboru tego, który zostanie wykonany.

Następny skrypt może być przypisany do konta (identyfikatora użytkownika). Ten rodzaj skryptu wykonywany jest jako trzeci — po skrypcie kontenerowym oraz profilowym.

Ostatni skrypt zwany jest domyślnym. Zawiera tylko podstawowe polecenia (np. mapowanie folderów, zawierających narzędzia NetWare). Skryptu tego nie można edytować. Wykonywany jest on wówczas, gdy użytkownik nie ma skryptu logowania.

Po zalogowaniu mogą być wykonane maksymalnie trzy skrypty. Jeżeli są w nich sprzeczne polecenia (np. tej samej literze przypisywane są inne dyski), ostatnio wykonany skrypt nadpisze sprzeczne polecenia, znajdujące się we wcześniej wykonanych skryptach. Pisanie skryptów należy rozpocząć od skryptu użytkownika. Jeżeli go nie utworzymy, wykonywany będzie skrypt domyślny. Ponieważ będzie uruchamiany jako ostatni, jego ustawienia będą zmieniać ustawienia innych skryptów. Nawet jeśli nie ma potrzeby utworzenia skryptu prywatnego, można w nim umieścić polecenie wypisania pustego wiersza.

#### $C$ wiczenie 4.1. $\sim$

Edytuj skrypt obiektu za pomocą programu ConsoleOne.

Sposób wykonania:

- 1. Uruchom program ConsoleOne.
- 2. Dwukrotnie kliknij obiekt, którego skrypt chcesz edytować.
- 3. Kliknij napis Login Script.
- 4. Wprowadź zmiany w skrypcie.
- 5. Zapisz skrypt i zamknij okno dialogowe Details.
- 6. Kliknij polecenie OK.

#### Ćwiczenie 4.2.

Edytuj skrypt obiektu za pomocą programu Netuser.

Sposób wykonania:

- 1. Uruchom program Netuser.
- 2. Wybierz polecenie Attachments.
- 3. W ramce NetWare Server/User wybierz nazwę serwera i identyfikator użytkownika.
- 4. Naciśnij klawisz Enter.
- **5.** W ramce *Available Options* wybierz opcję *Login Script*.
- **6.** Po wyświetleniu ramki *Login Script for User* wpisz skrypt z klawiatury.
- 7. Po zakończeniu edycji zapisz skrypt naciśnij klawisz F10.
- 8. Zakończ pracę z programem Netuser. Naciśnij cztery razy klawisz Esc. Po wyświetleniu okna z pytaniem Exit? No/Yes zaznacz odpowiedź Yes.
- 9. Naciśnij klawisz Enter.

Napisanie skryptu nie powoduje zmian w systemie. Ustawienia zapisane w skrypcie zostaną uwzględnione po ponownym zalogowaniu.

Skrypt jest zasobem sieciowym. Dostęp do zasobów jest regulowany za pomocą praw dostępu. Aby podczas logowania użytkownika wykonany został skrypt profilowy lub kontenerowy, użytkownik musi mieć nadane obiektowe prawo Browse do profilu lub kontenera oraz prawo Read do własności skryptu logowania. Nienadanie powyższych praw spowoduje, iż mimo istnienia skrypt nie zostanie wykonany.

Domyślny skrypt użytkownika jest dla niego zawsze dostępny. Użytkownik ma nadane do niego prawa Read oraz Write. Bez zmiany uprawnień przez Administratora skrypt może być zmieniany oraz wykonywany.

**Cwiczenie 4.3.**  $\rightarrow$   $\bullet$   $\bullet$   $\rightarrow$ 

Wydrukuj skrypt użytkownika.

Sposób wykonania:

- 1. Uruchom sesję MS-DOS.
- **2.** Wpisz w wierszu poleceń NLIST user=nazwa\_użytkownika show "login script" $>>LPT1$ .
- 3. Naciśnij klawisz Enter.

## **Podstawowe zasady tworzenia skryptów logowania**

W skryptach logowania nie ma minimalnej ani maksymalnej liczby poleceń. Istnienie skryptu jest również opcjonalne.

Pisząc skrypt można używać zarówno małych, jak i wielkich liter. Wyjątkiem jest wskaźnik zmiennej, zapisany pomiędzy znakami cudzysłowu i poprzedzony znakiem procent (%). Taki symbol musi być zapisany wielkimi literami.

W jednym wierszu nie może być więcej niż 512 znaków, łącznie z wartościami, które zostaną podstawione za zmienne.

W jednym wierszu może być zapisane tylko jedno polecenie. Aby zakończyć wiersz, należy nacisnąć klawisz Enter. Włączenie automatycznego zawijania wierszy nie ma wpływu na tworzenie nowych linii.

Polecenia muszą być zapisane w takiej kolejności, w jakiej mają być wykonywane. Używanie pustych wierszy nie ma wpływu na działanie skryptu, ale znacznie poprawia czytelność skryptu.

Komentarze można poprzedzić słowami: REM, REMARK lub znakiem średnika (;) albo gwiazdki (\*).

## Używanie zmiennych

Wiele poleceń, używanych w skryptach logowania, umożliwia stosowanie zmiennych. Dzięki temu raz napisany skrypt może być wykorzystywany wielokrotnie.

Posługując się zmiennymi w skryptach logowania, należy przestrzegać następujących reguł:

- używając zmiennych środowiskowych, należy umieścić je w nawiasach ostrych (<>);
- za pomocą polecenia WRITE zmiennej może być przypisany ciąg znaków. W takim przypadku nazwa zmiennej musi być zapisana wielkimi literami, umieszczona w cudzysłowie oraz poprzedzona znakiem procent (%).

| <b>Zmienna</b>       | <b>Opis</b>                                                                               |
|----------------------|-------------------------------------------------------------------------------------------|
| $AM\_PM$             | $am$ - dla godzin przedpołudniowych, $pm$ - dla godzin popołudniowych                     |
| CN                   | Pełna nazwa konta użytkownika, odczytana z NDS-u                                          |
| DAY                  | Numer dnia miesiąca 0131                                                                  |
| DAY OF WEEK          | Nazwa dnia tygodnia: Monday, Tuesday                                                      |
| ERROR_LEVEL          | Numer błędu, powstałego podczas wykonywania programu. "0" oznacza<br>brak błedu           |
| FILE SERVER          | Nazwa serwera NetWare                                                                     |
| <b>FULL NAME</b>     | Unikatowa nazwa użytkownika                                                               |
| <b>GREETING TIME</b> | Nazwa pory dnia, używana w powitaniach (morning, afternoon, evening)                      |
| <b>HOUR</b>          | Godzina, podana w systemie 12-godzinnym                                                   |
| HOUR24               | Godzina, podana w systemie 24-godzinnym                                                   |
| <i>LAST NAME</i>     | Nazwisko użytkownika                                                                      |
| LOGIN CONTEXT        | Kontekst, w którym utworzono konto użytkownika                                            |
| LOGIN NAME           | Unikatowa nazwa logowania użytkownika (długie nazwy są redukowane<br>do nazw 8-znakowych) |
| <b>MACHINE</b>       | Typ komputera                                                                             |
| MEMBER OF "group"    | Nazwa grupy obiektów, do której należy użytkownik                                         |

Tabela 4.1. Wybrane zmienne predefiniowane, używane w skryptach logowania

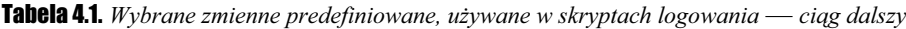

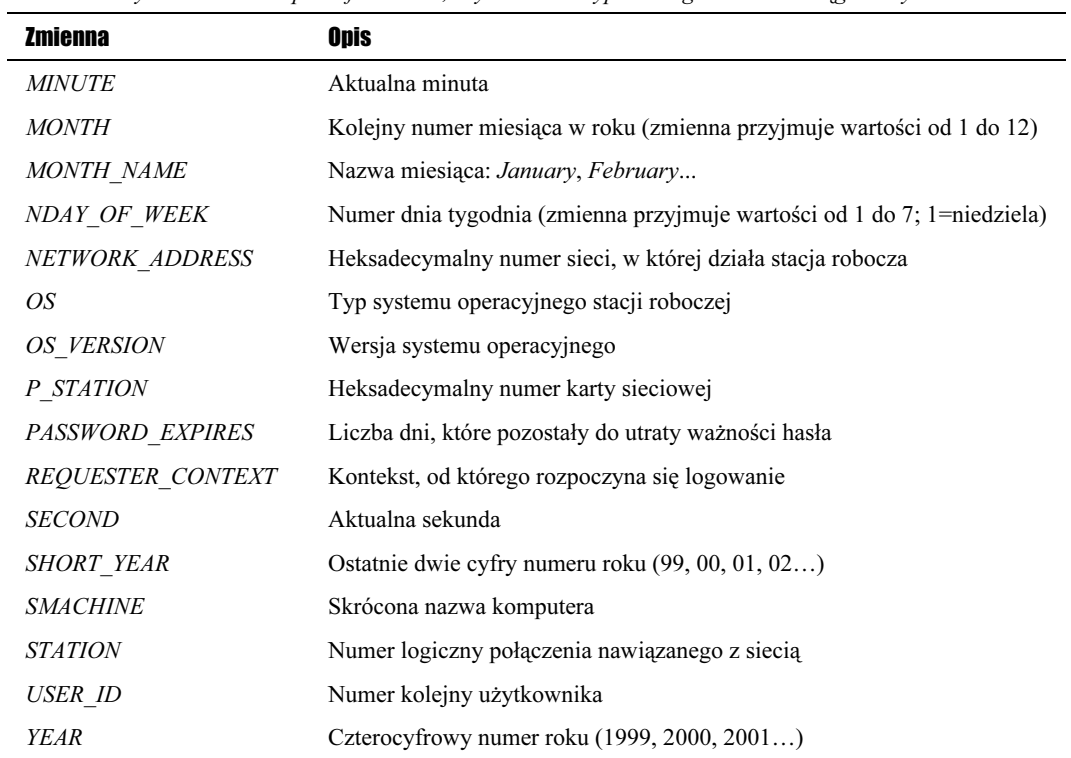

## Język skryptów logowania

Pisanie skryptów wymaga używania odpowiednich poleceń.

Tabela 4.2. Wybrane polecenia używane w skryptach logowania

| <b>Polecenie</b> | Onis                                                                                                    |
|------------------|----------------------------------------------------------------------------------------------------|
| #                | Znak #, poprzedzający polecenie zewnętrzne, tj. program typu . <i>com</i> lub . <i>exe</i> .<br>Po uruchomieniu polecenia skrypt logowania czeka z uruchomieniem kolejnych<br>poleceń, aż do zakończenia wykonywania polecenia bieżącego |
| $\ast$           | Oznaczenie wiersza komentarza                                                                                                    |
|                  | Oznaczenie wiersza komentarza                                                                                                    |
| <i>ATTACH</i>    | Połaczenie stacji roboczej z serwerem NetWare. Jeżeli serwer nie znajduje się<br>w bieżącym drzewie, połączenie jest wykonywane w trybie bindery                                                                                         |
| <b>BREAK</b>     | Użycie polecenia BREAK ON powoduje, że użytkownik może przerwać wykonywanie<br>skryptu logowania. W tym celu musi nacisnać klawisze $Ctrl+C$ lub $Ctrl+Break$ .<br>Uwaga! Domyślnie ustawiona jest wartość BREAK OFF                     |
| CONTEXT          | Za pomoca polecenia <i>CONTEXT</i> można przypisać użytkownikowi bieżący kontekst<br>w drzewie NDS                                                                                                    |

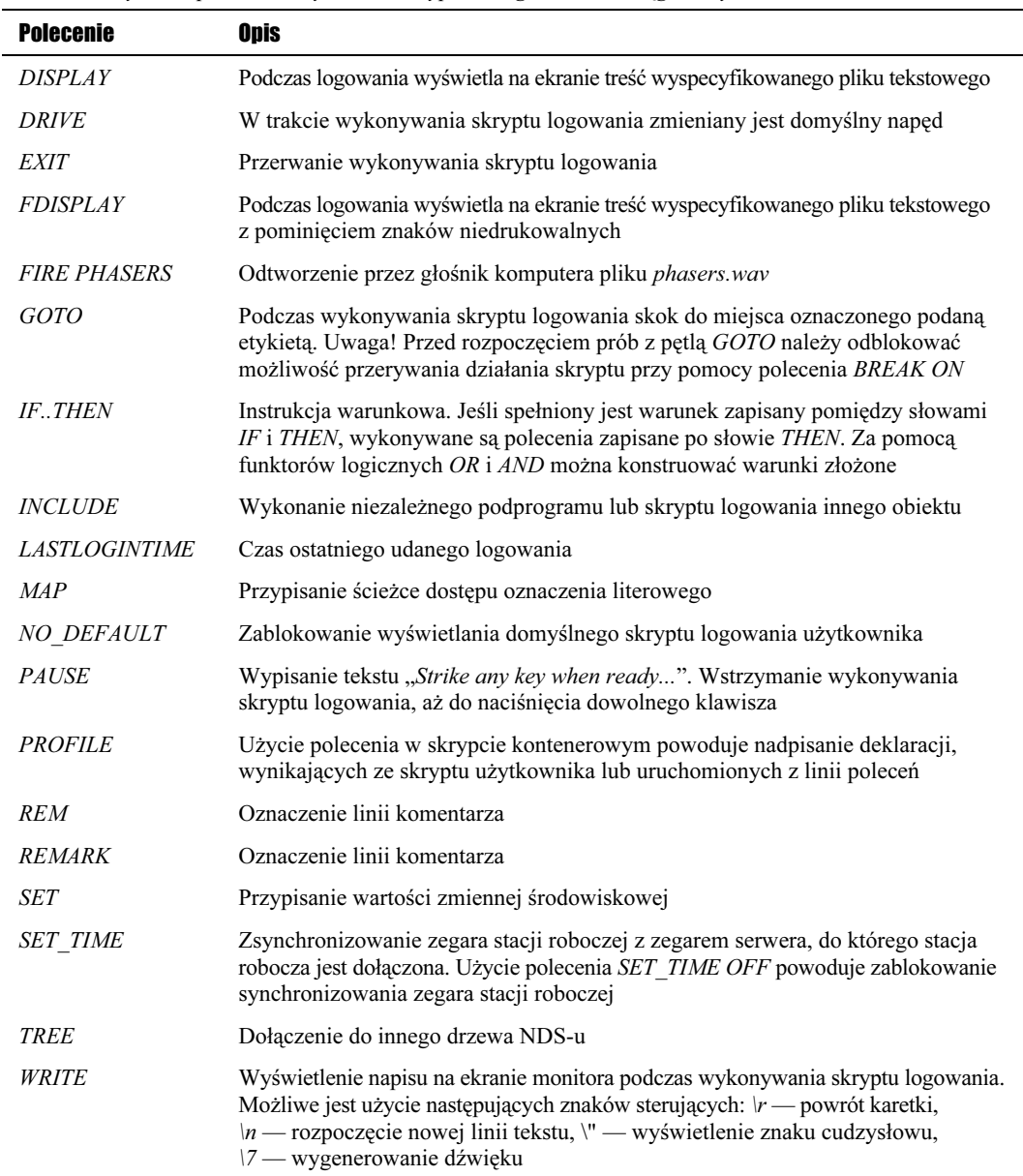

Tabela 4.2. Wybrane polecenia używane w skryptach logowania - ciąg dalszy

## $\text{Cwiczenie } 4.4.$   $\longrightarrow$   $\odot$   $\odot$   $\longrightarrow$

Zapisz polecenie mapowania napędu Z do obiektu woluminu FS\_SYS.

Sposób wykonania:

**1.** Wpisz z klawiatury  $MAP$   $Z:=FS$   $SYS$ .

#### $6$ wiczenie 4.5. $\sim$   $\circ$   $\circ$   $\sim$

Zapisz polecenie mapowania napędu Y do fizycznego woluminu FS\EDIT.

Sposób wykonania:

**1.** Wpisz z klawiatury  $MAP$   $Y: = FS \ EDI$ .

#### $6$ wiczenie 4.6.  $\longrightarrow 35$  of  $\longrightarrow$

Usuń mapowanie do napędu W.

Sposób wykonania:

**1.** Wpisz z klawiatury  $MAP \t DEL \t W$ :

## Ćwiczenie 4.7.

Przypisz napędowi W identyczne mapowanie, jak do napędu Z.

Sposób wykonania:

**1.** Wpisz z klawiatury  $MAP W := Z$ :

#### $\mathbf{f}$ wiczenie 4.8.  $\longrightarrow$   $\mathfrak{S}$   $\mathfrak{S}$  as  $\longrightarrow$   $\longrightarrow$   $\longrightarrow$   $\longrightarrow$   $\longrightarrow$   $\longrightarrow$   $\longrightarrow$

Napisz polecenie, wyświetlające podczas logowania tekst HELLO Nazwa\_uzytkownika.

Sposób wykonania:

1. Wpisz z klawiatury WRITE "HELLO %LOGIN\_NAME".

### $6$ wiczenie 4.9.  $\sim 35$   $\sim$

Napisz polecenie, wyświetlające podczas logowania tekst Good morning Nazwa\_uzytkownika.

Sposób wykonania:

1. Wpisz z klawiatury WRITE "Good %GREETING TIME, %LOGIN\_NAME".

### $6$ wiczenie 4.10.  $\longrightarrow$   $\bullet$   $\bullet$   $\longrightarrow$

Zablokuj wyświetlanie informacji o mapowaniu.

Sposób wykonania:

1. Wpisz z klawiatury MAP DISPLAY OFF.

#### $6$ wiczenie 4.11.  $\longrightarrow 60$

Napisz polecenie, mapujące pierwszy napęd sieciowy do katalogu domowego użytkownika.

Sposób wykonania:

1. Wpisz z klawiatury MAP ROOT F1:%HOME\_DIRECTORY.

#### Cwiczenie 4.12.  $\longrightarrow$   $\delta$   $\rightarrow$

Napisz polecenie, powodujące wykonanie polecenia, jeśli użytkownik należy do grupy MARKETING.

Sposób wykonania:

1. Wpisz z klawiatury IF MEMBER OF "MARKETING" THEN

TREŚĆ\_POLECENIA

END

#### **Ćwiczenie 4.13.**  $\rightarrow$   $\bullet$   $\bullet$   $\rightarrow$

Napisz polecenie, przypominające wszystkim logującym się do sieci o piątkowym zebraniu. Aby zwrócić uwagę na pojawienie się nowego komunikatu, dopisz polecenie generujące sygnał dźwiękowy.

#### Sposób wykonania:

1. Wpisz z klawiatury IF DAY\_OF\_WEEK="FRIDAY" THEN WRITE "ZEBRANIE ZESPOLU O GODZINIE 9:00"

FIRE PHASERS 666

PAUSE

END